# Seletek Tarsero Manual del usuario

El **Seletek Tarsero** ha sido diseñado para ayudarle en la tarea de enfocar el telescopio, en aquellas ocasiones en que no se desea o no se puede utilizar un ordenador.

Aunque el controlador Tarsero no realiza labores de auto-enfoque, sí le facilitará mucho las tareas de enfoque ya que:

- manejará casi cualquier tipo de motor, desde los económicos DC hasta los motores paso a paso de calidad
- como no se manipula el pomo de enfoque, el telescopio no vibrará y el proceso será rápido y exacto
- los puntos de enfoque pueden almacenarse de forma permanente para posicionar rápidamente el enfocador
- incluye una pantalla para hacer el proceso mucho más fácil
- y finalmente, con una calibración esmerada, se ajustará la posición de enfoque automáticamente según vaya variando la temperatura $<sup>1</sup>$  $<sup>1</sup>$  $<sup>1</sup>$ </sup>

# Configuración

Para el funcionamiento del controlador **Tarsero** se precisan de los siguientes elementos:

- fuente de alimentación de 12V cc (jack standar, positivo interior)
- **A** motor adecuado acoplado al enfocador de su telescopio:
	- o bien un [motor paso a paso](http://tienda.lunatico.es/epages/Store.sf/es_ES/?ObjectPath=/Shops/Store.Lunatico/Products/CMT05) (cualquier motor de [Seletek,](http://tienda.lunatico.es/epages/Store.sf/es_ES/?ObjectPath=/Shops/Store.Lunatico/Categories/Seletek) y también los motores de Technical Innovations, Moonlite, FeatherTouch, Lakeside...) Estos motores utilizarán el conector DB9 del **Tarsero**
	- $\bullet$  o un motor más económico cc (como los de Orion, Rigel systems y muchos otros) Estos motores se conectarán al **Tarsero** desde el conector jack-audio
- Opcionalmente, un [sensor de temperatura externo](http://tienda.lunatico.es/epages/Store.sf/es_ES/?ObjectPath=/Shops/Store.Lunatico/Products/ACASEL07) (compatible con todos los controladores Seletek)

<span id="page-1-0"></span><sup>1</sup> Obviamente para esto es necesario contar un [sensor de temperatura](http://tienda.lunatico.es/epages/Store.sf/es_ES/?ObjectPath=/Shops/Store.Lunatico/Products/ACASEL07)

# Funcionamiento del Tarsero

Cuando encienda el Tarsero aparecerá la pantalla principal: *Tarsero*

… y en ella la posición actual del motor y, si tenemos instalado el sensor de temperatura opcional, la temperatura actual en grados Celsius.

*P: 0*

*T: +20 C*º *P: 0*

## Atención

Tenga en cuenta que los botones del controlador **Tarsero** pueden pulsarse de dos formas:

- "normal", pulsación del botón durante escasas décimas de segundo,
- "prolongada" pulsación más larga.

Entramos en materia, los botones del **Tarsero** funcionan de la siguiente manera:

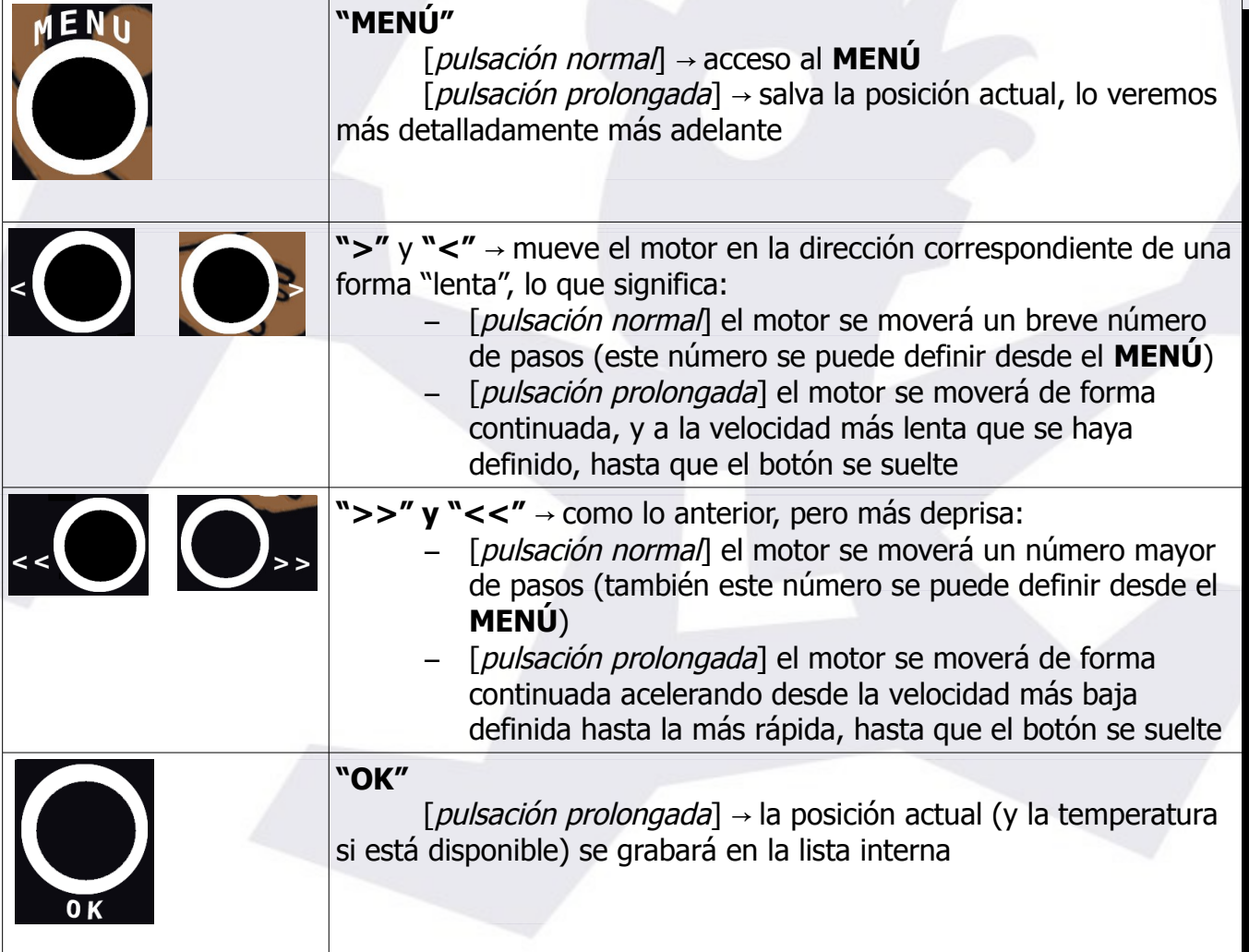

En este momento, ya podemos operar con nuestro controlador **Tarsero**; en muchos casos no será necesaria la configuración, sin embargo, *nuestra experiencia en el enfoque* ya habrá mejorado sustancialmente en comparación con el enfoque manual.

No obstante, si desea aprovechar al máximo las posibilidades del **Tarsero**, conviene que siga leyendo.

Desde el **MENÚ**, se acceden a un buen número de opciones:

- [Puntos salvados](#page-4-1) *SavedPoints*
- [Compensación de temperatura](#page-4-0) *TempComp* (**SUBMENÚ**)
	- $\boldsymbol{\checkmark}$  desde el punto actual
	- $\vee$  desde el punto salvado
	- $\boldsymbol{\nu}$  parámetros
- [Configuración del motor](#page-5-0) *MotorCnf* (**SUBMENÚ**)
	- $\boldsymbol{\checkmark}$  Velocidad mínima
	- $\boldsymbol{\mathsf{v}}$  Velocidad máxima
	- $\boldsymbol{\nu}$  Alta precisión (pasos)
	- $\boldsymbol{\mathsf{v}}$  Baja precisión (pasos)
	- $\checkmark$  Tipo de motor
	- $\boldsymbol{\mathsf{v}}$  Cableado
	- $\mathcal V$  Backlash
	- $\mathcal V$  Medios pasos
	- $\mathcal V$  Potencia en movimiento
	- $\mathcal V$  Potencia en parado
	- $\mathcal V$  Reiniciar posición
- [Iluminación](#page-6-2) *Backlit*
- [Contraste](#page-6-1) *Contrast*
- [Volumen](#page-6-0) *Volume*

Pulsando la tecla "**OK**" en cualquier opción se descenderá en el menú, y con la tecla "**MENÚ**" se volverá hacia atrás por pantallas hasta la principal.

#### **Descripción detallada de las opciones**:

<span id="page-4-1"></span>Puntos salvados *SavedPoints*

Acceso al listado de las posiciones salvadas: utilice los botones de dirección (**<** y **>**) para navegar, **OK** para realizar un "goto" al punto visualizado y pulsación prolongada de **OK** para borrar el punto.

Los puntos con lectura de la temperatura grabados se usarán para el algoritmo de compensación de temperatura.

Con **"MENÚ"** volverá atrás.

- <span id="page-4-0"></span> Compensación de temperatura *TempComp* (**SUBMENÚ**) ([más sobre ella en las notas finales](#page-8-0))
	- ✔ desde el punto actual *FromCurr*

el controlador "entenderá" que el telescopio ya está enfocado, y aplicará las correcciones, basadas en los cambios de temperatura, desde ese momento.

Pulse "**MENÚ**" para abandonar el modo "Compensación de temperatura" (el resto de los botones no están operativos mientras ese modo esté activo).

✔ desde el punto salvado *FromSav.*

el controlador "entenderá" que el telescopio NO está enfocado, y **se moverá primero a la posición coincidente con la temperatura actual**, y a partir de ahí aplicará las correcciones, basadas en los cambios de temperatura.

Esta función es la más útil para los usuarios que utilicen el enfocador de forma fija; si el enfocador no se mueve en ningún momento de forma manual (desembragando el motor), ¡podrá usted estar listo en muy poco tiempo!

Pulse "**MENÚ**" para abandonar el modo "Compensación de temperatura" (el resto de los botones no están operativos mientras ese modo esté activo).

#### ✔ Parámetros *Params.*

simplemente mostrará los parámetros calculados para el conjunto actual de puntos, mostrando la pendiente y el desplazamiento.

- <span id="page-5-0"></span> Configuración del motor *MotorCnf* (**SUBMENÚ**)
	- ✔ Velocidad mínima *MinSpeed*
		- especifica la velocidad mínima del motor, en milisegundos/paso.
	- ✔ Velocidad máxima *MaxSpeed*
		- especifica la velocidad máxima del motor, en milisegundos/paso.

**Nota**: dado que la velocidad viene especificada en ms/paso, el valor para la velocidad mínima debe ser más alto que el valor para la máxima velocidad.

## ✔ Alta precisión (pasos) *High acc*

- este número define el número de pasos que el enfocador:
	- se moverá en "pulsación normal" de los botones **"<"** o **">"**
	- esperará para la corrección de temperatura algorítmica, antes de aplicar cualquier movimiento real

Por tanto, básicamente, este número debe estar relacionado con la longitud en pasos, de su CFZ (zona de enfoque crítico). Sugerimos utilizar la ½ de la CFZ.

### **✓** Baja precisión (pasos) LOW RCC.

- número de pasos que supondrá la "pulsación normal" de las teclas **"<<"** y **">>"**.
- ✔ Tipo de motor *MotorTyp*
	- para seleccionar el motor unipolar (por defecto), bipolar, DC e incluso la interfaz paso/dirección.
- ✔ Cableado *Wiring*
	- Lunático (por defecto), Lunático movimiento invertido, RF/Moonlite, RF/Moonlite invertido.

### ✔ Backlash *Backlash*

- backlash en pasos de todo el tren de enfoque
- ✔ Medios pasos *Halfstep*
	- verdadero o falso, para mover el motor con pasos completos (por defecto) o con medios pasos
- ✔ Potencia en movimiento *PowerMov*
	- % de la potencia de entrada que se aplicará al motor cuando esté en movimiento (PWM)
- ✔ Potencia en parado *Pow.Stop*
	- como en la anterior, mientras que el motor esté en parado (por defecto es 0, modifíquelo sólo si está muy seguro de lo que está haciendo)movimiento (PWM)
- ✔ Reiniciar posición *ResetPos*
	- fija la posición actual como "0", la salva en el Tarsero, y borra la lista de puntos salvados.
- <span id="page-6-2"></span>**E** Iluminación de la pantalla **BREKLIT** 
	- $\triangleright$  Gracias al sensor de luz que incluye el dispositivo, la intensidad de la pantalla se ajustará automáticamente dependiendo de la luz exterior, no obstante, usted puede cambiar y ajustar a su gusto el brillo de la pantalla.
- <span id="page-6-1"></span> Contraste *Contrast*
	- $\triangleright$  Ajusta el contraste de la pantalla
- <span id="page-6-0"></span>**Nolumen** *VOLURE* 
	- ✔ Ajusta el volumen del "click" de las teclas

## Notas finales

### a) Sobre la posición del enfocador cuando guarde el telescopio

Para conservar los puntos "goto", o la temperatura *absoluta*<sup>[2](#page-7-0)</sup> de los parámetros de seguimiento (es decir, cuando se seleccionan desde "Saved points", puntos salvados) entre una sesión astronómica y otra, es importante que su controlador **Tarsero** "memorice" la posicion actual antes de apagarse.

Esto se realiza de forma sencilla, pulsando de forma prologada (hasta que aparezca el mensaje ("Position Saved", posición salvada) la tecla "**MENÚ**" antes del apagado.

### b) Guardar la posición "enfocador totalmente recogido" en la lista

Conviene guardar esta posición como uno (¿el primero?) de los puntos "goto" del controlador. Haciéndolo no será necesario grabar la posición cada día (sólo la primera vez) y la tarea de recoger y guardar el telescopio será mucho más rápida.

Pero **atención** si piensa utilizar la compensación de temperatura. En ese caso, si la temperatura se almacena junto con esa posición, se anulará el algoritmo, ya que el controlador tomará ese punto como válido para el enfoque en esa temperatura.

No obstante le damos un truco para guardar esta posición sin que le afecte la compensación de temperatura:

- pulse los botones de dirección hasta que el enfocador esté totalmente cerrado
- con cuidado desconecte el motor, de esta forma también se desconectará el sensor de temperatura (por regla general no es recomendable desconectar "en caliente", por tanto sea muy cuidadoso en la operación)
- espere unos segundos hasta que desaparezca la lectura de la temperatura de la pantalla (aparecerá el mensaje "**No temp**"); este proceso puede durar unos segundos mientras que las lecturas de temperatura se promedian, por favor sea paciente
- ahora pulse de forma prologada la tecla "**OK**" para salvar este punto en la lista
- luego pulse de forma prologada la tecla "**MENÚ**" para grabar la posición como la de inicio tras el encendido

Ahora desde el MENÚ "SavedPoints" (puntos guardados) podrá comprobar que ese punto se ha guardado sin temperatura relacionada.

<span id="page-7-0"></span><sup>2</sup> La otra forma de aplicar la compensación de temperatura, enfocando en primer lugar, estará siempre disponible independientemente de la posición de enfoque ... isiempre y cuando no cambie el tren óptico!

#### <span id="page-8-0"></span>c) Sobre la compensación de temperatura en general

La exactitud de este sistema dependerá de la calidad del motor y el enfocador, y también del comportamiento térmico del telescopio. Con un motor a pasos (nunca con uno de corriente continua) y en buen enfocador, si se configura con cuidado los resultados serán sorprendentemente buenos.

Con el fin de maximizar las posibilidades de éxito, tenga en cuenta que:

- Es mejor colocar el sensor de temperatura en contacto con el telescopio, y cubierto de tal forma que el viento no afecte a la lectura.

- Generalmente los tubos "se contraen" con la caída de la temperatura de la noche, por ello es mejor realizar el primer enfoque hacia fuera, sacando el enfocador, y ajustando con pequeños movimientos que también se harán hacia fuera.

- Una buena calibración del backlash será de gran ayuda si el motor tiene que cambiar de dirección.

– Y, por supuesto, y sobre todo todo, una esmerada selección de puntos, lo más enfocados posible, así como unas buenas lecturas de temperatura.

Para aquellos con curiosidad, mencionar que aunque la temperatura se muestra en grados centígrados (aproximados...), sin decimales, el controlador internamente la almacena y utiliza con una resolución de 1/37 de grado, mucho más que suficiente para nuestros propósitos.

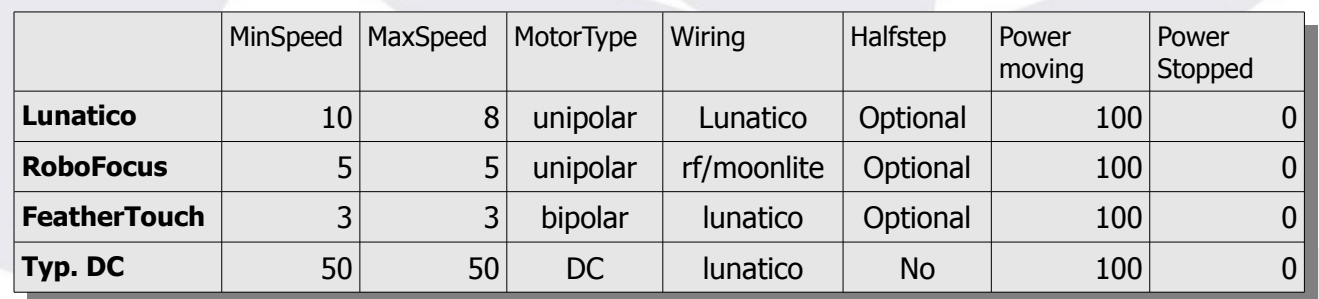

Valores recomendados:

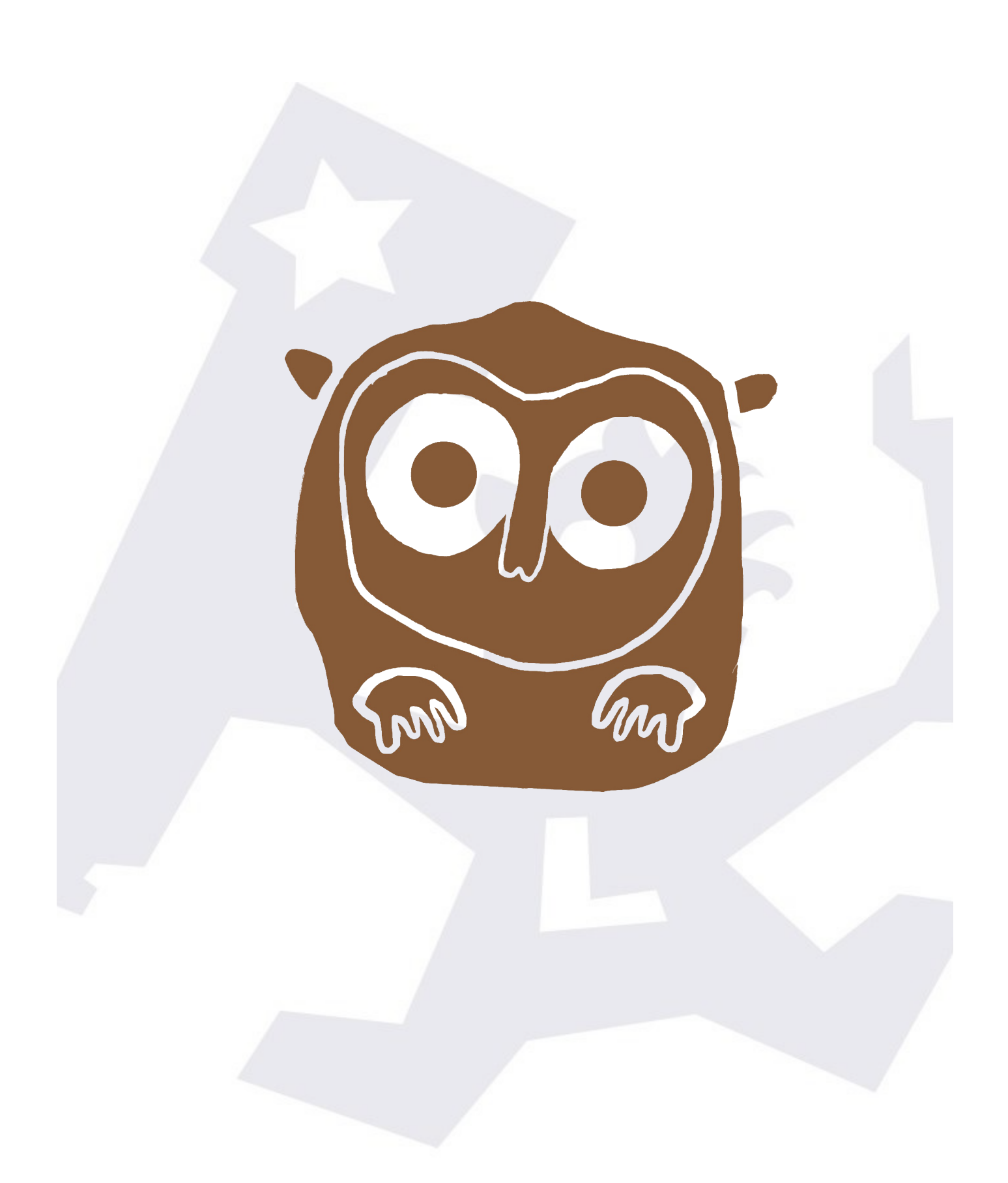